# **07d05cb0-0**

Jon Heggland

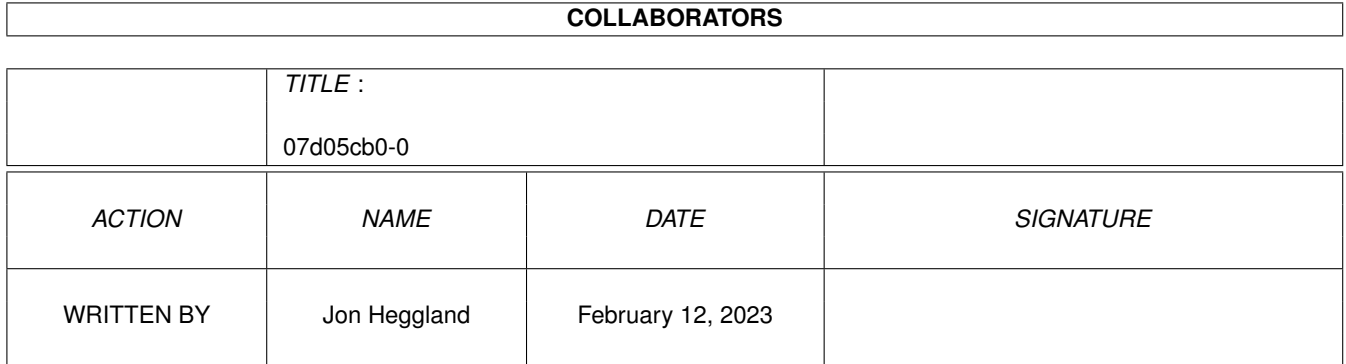

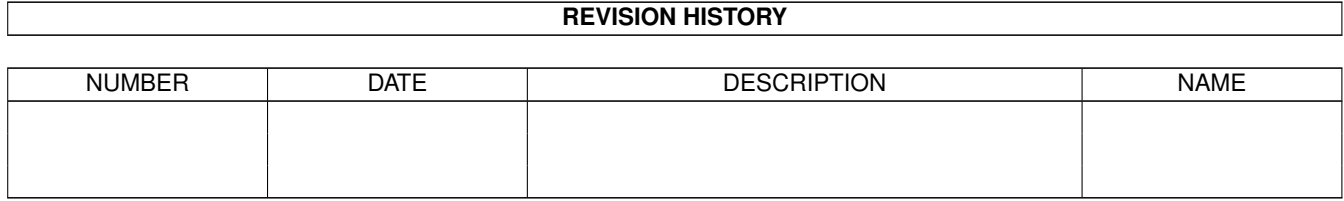

# **Contents**

#### 1 07d05cb0-0  $\mathbf{1}$  $1.1$ 1  $1.2$  $\mathbf{1}$ 1.3 Introduksjon . . . . . . .  $\mathbb{R}^n$  . The set of the  $\mathbb{R}^n$  $\overline{2}$  $\ddot{\phantom{a}}$  $\overline{a}$  $\ddot{\phantom{a}}$ 3  $1.4$  $\overline{3}$ 1.5 Oppstart . . .  $\ddot{\phantom{a}}$  $\ddot{\phantom{a}}$  $\ddot{\phantom{a}}$  $\mathbb{R}^n$  . The set of the set of the  $\mathbb{R}^n$  $\ddot{\phantom{a}}$  $\ddot{\phantom{a}}$  $\mathbf{A}$ 3 1.6 Verktøytyper 1.7 Prosjekt-menyen  $\overline{4}$  $\overline{4}$ 1.8 Vinduer-menyen..  $\overline{\phantom{a}}$  $\overline{\phantom{a}}$  $\overline{\phantom{a}}$  $\overline{5}$ 1.9 1.10 Hovedyinduet  $\ldots$   $\ldots$   $\ldots$   $\ldots$   $\ldots$   $\ldots$   $\ldots$   $\ldots$   $\ldots$   $\ldots$   $\ldots$   $\ldots$   $\ldots$   $\ldots$   $\ldots$   $\ldots$  $\overline{5}$ 6 1.12 Sett Vær-vinduet . . . . . . . . . . . . . . 6 6  $\overline{7}$ 8

## <span id="page-3-0"></span>**Chapter 1**

# **07d05cb0-0**

#### <span id="page-3-1"></span>**1.1 DoDVærmanual - innhold**

DoDVær v1.0 - en værgenerator for Drager og Demoner av Jon ← Heggland Read~this!~~~~~ Introduksjon~~~ Systemkrav~~~~~ Oppstart~~~~~~~ Verktøytyper~~~ Menyer Prosjekt~~~~~ Vinduer~~~~~~ Innstillinger Vinduer Hovedvinduet~~~~~~~ Sett~Dato-vinduet~~ Sett~Vær-vinduer~~~ Endre~Klima-vinduet Gå~til~dato-vinduet Historie-vinduet~~~

### <span id="page-3-2"></span>**1.2 For English-reading readers**

For readers who understand English, but not Norwegian

This program is in Norwegian only. Sorry. This is because the role playing game it was made for (Drager og Demoner, «Dragons and Demons») only is available in Scandinavia. Or so I believe. If you know otherwise, or you want to use it anyway, notify me, and I'll make an English version. My address is:

```
Jon Heggland
Kringkollen 24
4800 Arendal
Norway
```
My e-mail address (currently) is heggland@stud.unit.no

#### <span id="page-4-0"></span>**1.3 Introduksjon**

Introduksjon

DoDVær er som navnet antyder en værgenerator som implementerer værreglene fra Gigant-reglene til det svenske rollespillet Drakar och Demonar, DoD. Det er dog ingenting i veien for å bruke det til andre rollespill. Jeg har lagt vekt på å følge reglene nøye, slik at det er enkelt å legge inn eksisterende klima. Visse ting overlates fremdeles til SL; uvanlig vær (udda väder) spesifiseres bare som "Uvanlig" med tidspunkt for omslag og varighet, så får SL selv finne ut om det er torden, tåke eller hva han/hun nå måtte finne på; og temperaturen er den samme for hver dag i en gitt måned. SL får selv justere for klart og skyet vær osv. Ellers er hvert eneste terningkast samvittighetsfullt implementert.

Jeg har tenkt meg at DoDVær kan benyttes på hovedsaklig tre måter:

- 1) Man bruker Neste Dag-knappen til å fortløpende finne ut hvordan været blir.
- 2) Man bruker Historie-vinduet og Gå Til Dato-knappen for å forutse værutviklingen i en periode fremover.
- 3) Man bruker Gå Til Dato og Print-knappen for å skrive værutviklingen fremover til en printer.

DoDVær kan ha et ubegrenset antall vær åpne samtidig, bare begrenset av tilgjengelig minne. Det bruker GadTools.library til gadgets og menyer, og jeg har gjort mitt beste for å følge Commodores User Interface Styleguide.

Dette er min første produksjon, så kvaliteten på denne brukerveiledningen er deretter. Jeg får håpe at jeg har klart å gjøre programmet såpass brukervennlig at det ikke gjør noe.

Dette programmet er Cardware. Hvis du liker det, send meg et postkort og si det. Eller hvis du er rik og snill, send penger. Adressen min er:

> Jon Heggland Kringkollen 24 4800 Arendal Norge/Norway/Norwegen e.l.

Eller send e-mail til heggland@stud.unit.no. Jeg regner med at dette programmet appellerer til en ganske snever gruppe, så det hadde vært morsomt å få vite om noen faktisk brukte det. Hvis noen svarer, kunne jeg finne på å lage det font-sensitivt (skjønt alle liker vel newtopaz? :-> ), bruke locale og kanskje implementere mer avanserte værgenereringsmekanismer så som temperaturvariasjon osv. Send gjerne forslag.

Mitt neste prosjekt (sept. 95) er en rollepersongenerator for DoD (arbeidsnavn DoDRP), som skal gjøre det lettere å sjonglere med BP, grunnegenskapsverdier og grunnsjanser, EP og primære og yrkesferdigheter og alt det der når man lager en rolleperson.

#### <span id="page-5-0"></span>**1.4 Systemkrav**

Systemkrav

DoDVær krever en Amiga med versjon 2.04 (V37) eller høyere av systemprogramvaren. Det krever også fonten newtopaz i størrelse 8 for å se ut som jeg hadde tenkt at det skulle se ut.

#### <span id="page-5-1"></span>**1.5 Oppstart**

Oppstart

DoDVær kan startes på flere noe forskjellige måter.

Fra Ikon

Start DoDVær ved å dobbeltklikke på DoDVær-ikonet.

Via Standardverktøy (default tool)

Start DoDVær ved å dobbeltklikke på en værfil som har DoDVær som Standardverktøy. DoDVær vil starte, med det aktuelle været ladet inn.

Med skift-klikking

Velg DodVær-ikonet og så mange værfiler du vil med skiftklikking, og dobbeltklikk på et av dem. DoDVær vil starte, med alle prosjektene ladet inn.

Fra kommandolinja

Skriv DoDVær. Sti må selvsagt spesifiseres hvis DoDVær ikke ligger i katalogen du står i, og det heller ikke ligger innenfor søkestien. Kommandotemplaten er FILES/M, dvs. du kan spesifisere så mange filer du vil som skal lades inn ved oppstart. Skriv f.eks DoDVær VåttOgKaldt.vær for å starte DoDVær med været VåttOgKaldt.vær.

#### <span id="page-5-2"></span>**1.6 Verktøytyper**

Følgende verktøytyper (Tool Types) støttes av DoDVær: CREATEICONS Spesifiser hvis du vil at DODVær skal Lage~Ikoner som standard. FRLEFT=<n>, FRTOP=<n>, FRWIDTH=<n>, FRHEIGHT=<n> Plassering og størrelse på filrequesteren. DRAWER=<skuff> Innholdet i Skuff-feltet på filrequesteren ved oppstart. PATTERN=<mønster> Innholdet i Mønster-feltet på filrequesteren ved oppstart. DEFICON=<ikon> Ikonet DoDVær skal bruke til vær-filene. Hvis denne Verktøytypen ikke er spesifisert, vil et innebygd ikon brukes. Ikke ta med .info på slutten av ikonnavnet.

#### <span id="page-6-0"></span>**1.7 Prosjekt-menyen**

Følgende menyvalg finnes under Prosjekt-menyen:

Ny Dette valget åpner ett nytt vær.

- Åpne... Bringer fren en standard ASL-filrequester, som ber deg om et filnavn. Filrequesteren kan konfigureres ved hjelp av Verktøytypene i DoDVær-ikonet. Requesteren viser ikke ikoner, uansett hva Mønster-feltet inneholder. Filen som velges vil åpnes i et nytt vindu, med mindre det ikke har blitt åpnet noen før, og det første Utitlet-været ikke er blitt endret. I så fall vil fila bli åpnet i det vinduet.
- Lukk Lukker det aktive vinduet. Ekvivalent med å trykke på Close-gadgeten i øvre venstre hjørne. Hvis været har blitt endret siden forrige lagring, vil du få spørsmål om å lagre det.
- Lagre Lagrer det aktive været. Hvis det ikke er blitt lagret før, virker denne som Lagre Som.
- Lagre Som... Ber deg via en ASL-requester om et filnavn været skal lagres som. Finnes fila fra før, vil du få spørsmål om den skal skrives over.

Om DoDVær... Bringer opp en requester med info om DoDVær.

Avslutt DoDVær Avslutter. Du vil få spørsmål om du vil lagre vær som er endret siden forrige lagring.

#### <span id="page-6-1"></span>**1.8 Vinduer-menyen**

```
Følgende menyvalg finnes under Vinduer-menyen:
Husk Plassering Dette menyvalget vil lagre posisjonene til alle
                     vinduene tilhørende det aktive været. Funksjonen
                     krever at været er lagret, så hvis det ikke er det,
                     vil du få spørsmål om filnavn som ved
               Lagre~Som...
                ,
                     og været vil bli lagret. Posisjonene blir også husket
                     første gang du lagrer, men ikke ved senere lagringer.
                     Posisjonen til
               Historie-vinduet
                kan ikke huskes,
                     dessverre.
Historie Åpner eller lukker
               Historie-vinduet
                til det aktive
                     været.
```
#### <span id="page-7-0"></span>**1.9 Instillinger-menyen**

Følgende menyvalg finnes under Innstillinger-menyen:

Lag Ikoner Bestemmer om det skal lages ikoner til vær-filene. Ikoner vil eventuelt bare bli laget når et vær lagres under nytt navn, dvs ved Lagre~Som... og førstegangs lagring. Eksisterende filer vil ikke få noe (nytt) ikon, uansett innstilling. Oppstartsinnstilling og standardikon kan settes som Verktøytyper .

### <span id="page-7-1"></span>**1.10 Hovedvinduet**

Hovedvinduet

består av fire tekstvisningsfelter og en samling knapper.

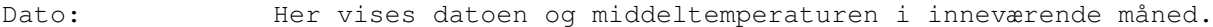

Nedbør: Her vises graden av nedbør denne dagen...

Vind: ...og her vises vinden.

Uvanlig: Her vil det stå «Nei» når det ikke er noe uvanlig vær, og «Omslag xx-xx; varer xx timer» når det er det.

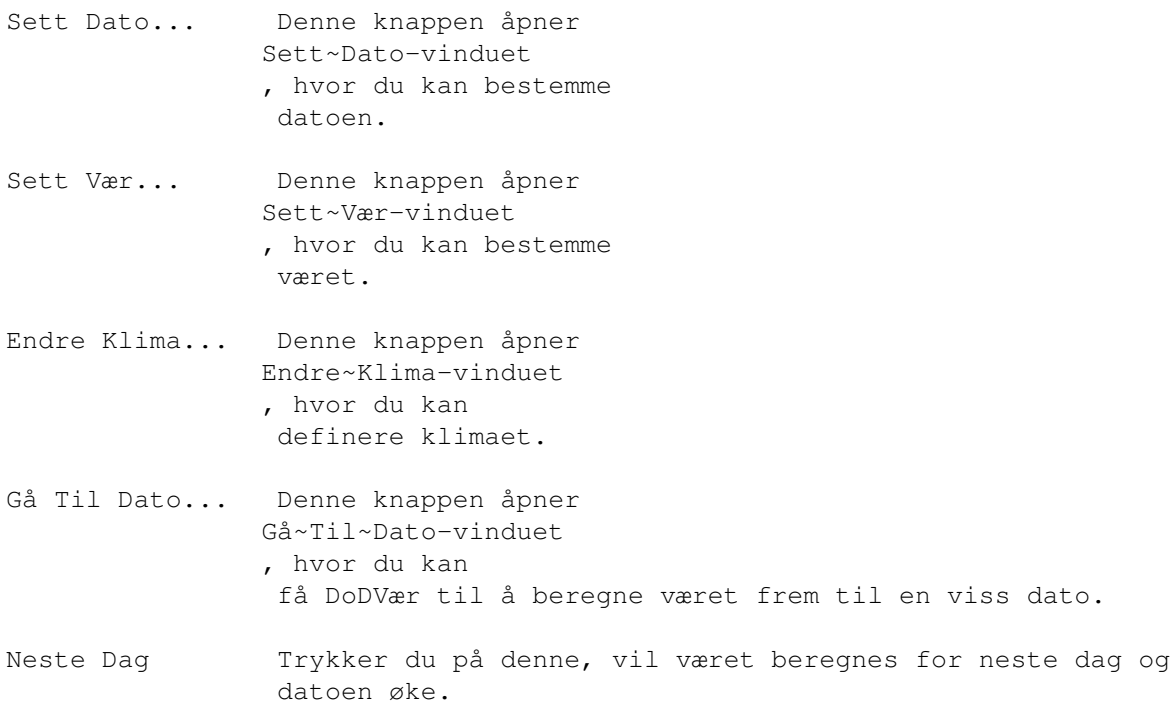

#### <span id="page-8-0"></span>**1.11 Sett Dato-vinduet**

#### Sett Dato-vinduet

Dette vinduet inneholder tre nummer-gadgeter, en OK- og en Avbryt-knapp. Du skriver inn datoen i den første nummer-gadgeten, månedsnummeret i den andre og året i det tredje. DoDVær godtar kun datoer mellom 1 og 30, og måneder mellom 1 og 12. Det er 360 dager i året for å gjøre det enkelt for meg.

OK-knappen lukker vinduet og oppdaterer datoen i hovedvinduet , mens Avbryt lukker vinduet uten å endre noe som helst. Det samme skjer hvis du lukker vinduet med lukkegadgeten oppe i hjørnet.

#### <span id="page-8-1"></span>**1.12 Sett Vær-vinduet**

Sett Vær-vinduet

Dette vinduet inneholder to sett med radioknapper, ett for nedbør og ett for vind. Sett været, og godta eller forkast endringene med hhv. OK- eller Avbryt-knappen.

### <span id="page-8-2"></span>**1.13 Endre Klima-vinduet**

 $07d05cb0-0$  7 / 8

#### Endre Klima-vinduet

Dette forholdsvis store og tettpakkede vinduet er forhåpentligvis det eneste som trenger noen særlig forklaring.

De to settene med cycle-gadgeter merket Nedbør og Vind tilsvarer merkingen av kolonnene og radene på DoDs værark. Nedbør-gadgetene kan stilles til enten Skyfritt, Skiftende, Overskyet, Lett nedbør, Kraftig nedbør eller Massiv nedbør. Vind-gadgetene går gjennom Stille, Bris, Kuling og Storm. Så hvis du for eksempel vil lage et tørt, forblåst klima, lar du de fleste Nedbør-gadgetene stå på Skyfritt eller Skiftende, og Vind-gadgetene på Kuling og Storm. Radioknappene i

Sett~Vær-vinduet vil få samme vind- og nedbørkombinasjoner som du setter her.

Klimaets stabilitet bestemmes av nummer-gadgeten under. Dette prosenttallet viser hvor stor sjanse det er for at det ikke blir uvanlig vær, og det bestemmer også indirekte hvor mye været endrer seg fra dag til dag. Prosenttallet bestemmer også om klimaet klassifiseres som Ustabilt, Normalt eller Stabilt, som vist i feltet ved siden av. Dette feltet oppdateres dog bare når du trykker return i Stabilitet-gadgeten, så det kan i visse tilfeller vise gal stabilitet. Det har imidlertid ingen betydning for hvordan klimaet klassifiseres. Stabiliteten for de fleste klimaer ligger mellom 75 og 100 prosent.

I de tolv nummer-gadgetene under kan du sette gjennomsnittstemperaturen for hver måned. Temberaturer måles i grader Celsius, og kan ha verdier fra -128 til 127. Det eneste de brukes til er at de skrives ut for hver dag i Dato:-feltet i

hovedvinduet

. Tastatursnarveiene for de ti første månedene er tallene 1-9 og 0.

Knappene under fyller standardtemperaturer for de angitte klimatypene, inn i nummergadgetene, bare som en hjelp til å lage sannsynlige middeltemperaturer.

OK og Avbryt henholdsvis godtar eller forkaster det nye eller endrede klimaet, og lukker vinduet.

#### <span id="page-9-0"></span>**1.14 Gå Til Dato-vinduet**

#### Gå Til Dato-vinduet

Dette vinduet ligner på Sett Dato-vinduet, men det har en Print-checkbox i tillegg til dato-gadgetene.

Poenget her er å taste inn en dato, for så å trykke på OK-knappen. DoDVær vil så beregne været for alle dagene frem til den angitte datoen. Du får imidlertid bare se været for den siste dagen, så denne funksjonen er bare nyttig i forbindelse med

> Historie-vinduet , eller Print-knappen. Hvis du

velger Print, vil nemlig været for alle dagene skrives ut med dato og det hele til printeren din. Forutsatt at du har en, og at den står på.

Datoen du taster inn bør være minst en dag senere enn 'nåværende' dato, ellers vil DoDVær klage.

### <span id="page-10-0"></span>**1.15 Historie-vinduet**

Historie-vinduet

Dette vinduet er et CON:-vindu hvor tidligere dagers vær skrives ut, slik at du kan se hvordan det har vært. Hver gang du trykker Neste~Dag vil været skrives til dette vinduet, og hvis du bruker Gå~Til~Dato -funksjonen når dette vinduet er åpent, vil været for alle dagene mellom den nåværende datoen og den du går til, bli skrevet ut her.

Det skrives dog bare til vinduet når det er åpent, og innholdet glemmes når det lukkes, så det vil alltid være tomt når du åpner det. Hvert vær kan ha sitt eget historievindu.